# 川口市電子申請 ポータルの利用方法

1.電子申請を行う 2.手続きガイドで「必要 な手続き」や「持ち物」 などを調べる

### (1)手続き名称やキーワード等が わかる場合

#### ①検索バーに手続き名称等を入力し、 Q (検索ボタン) をタップしてください。

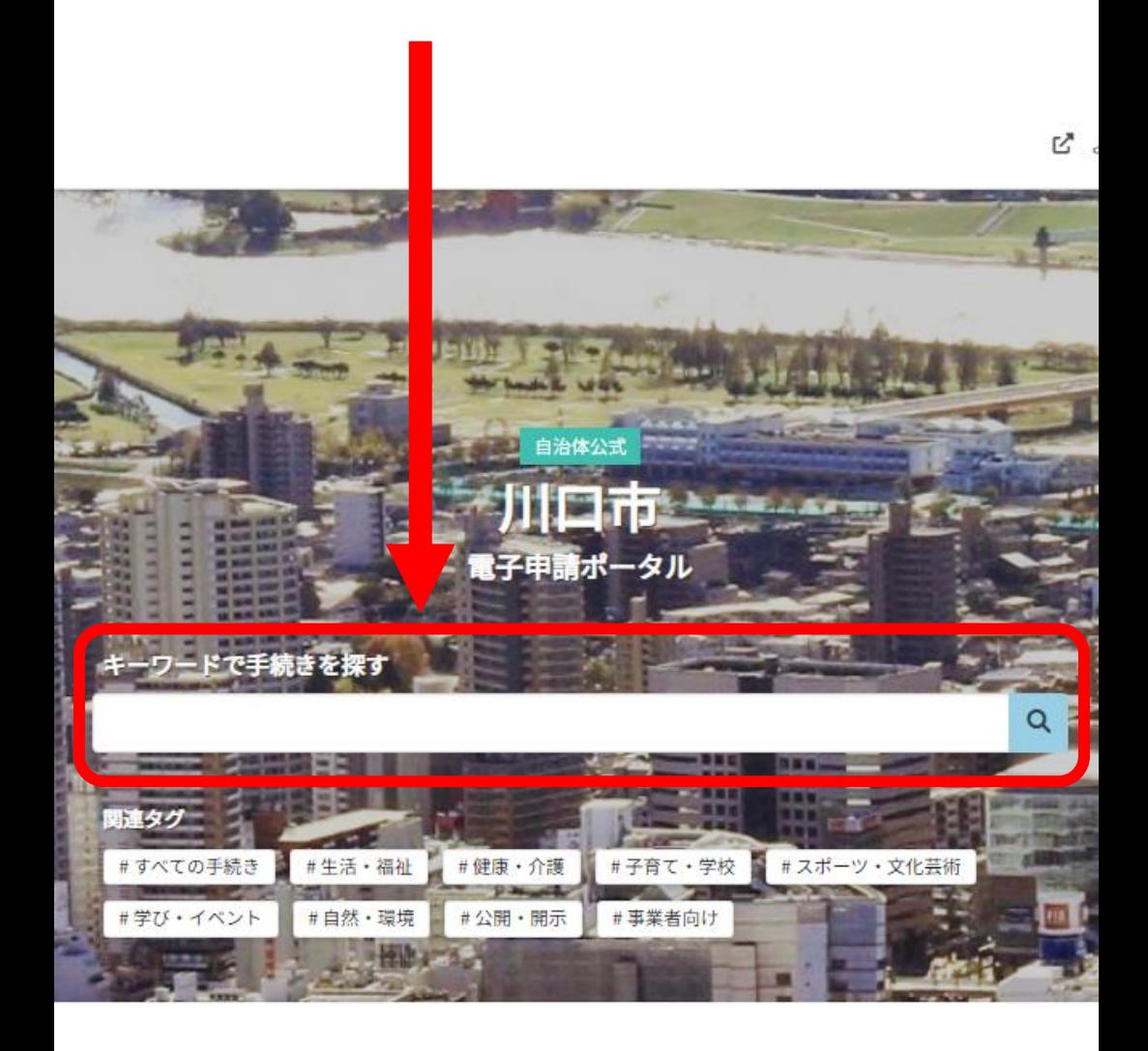

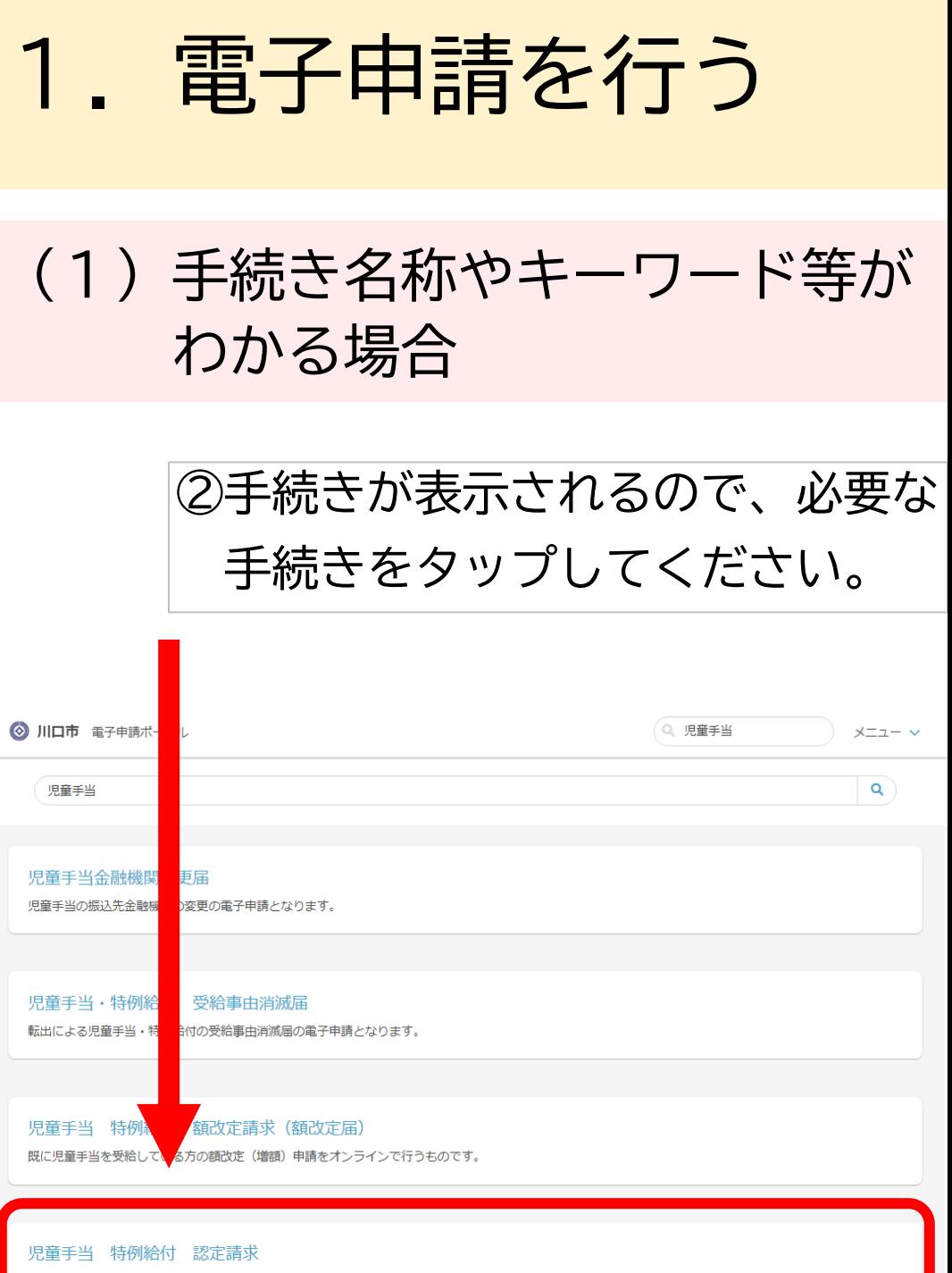

出生・転入等による児童手当の認定請求をオンラインで行うものです。

### (1)手続き名称やキーワード等が わかる場合

#### ③手続きの詳細画面が表示されるので、 申請リンクをタップし手続きを進めて ください。

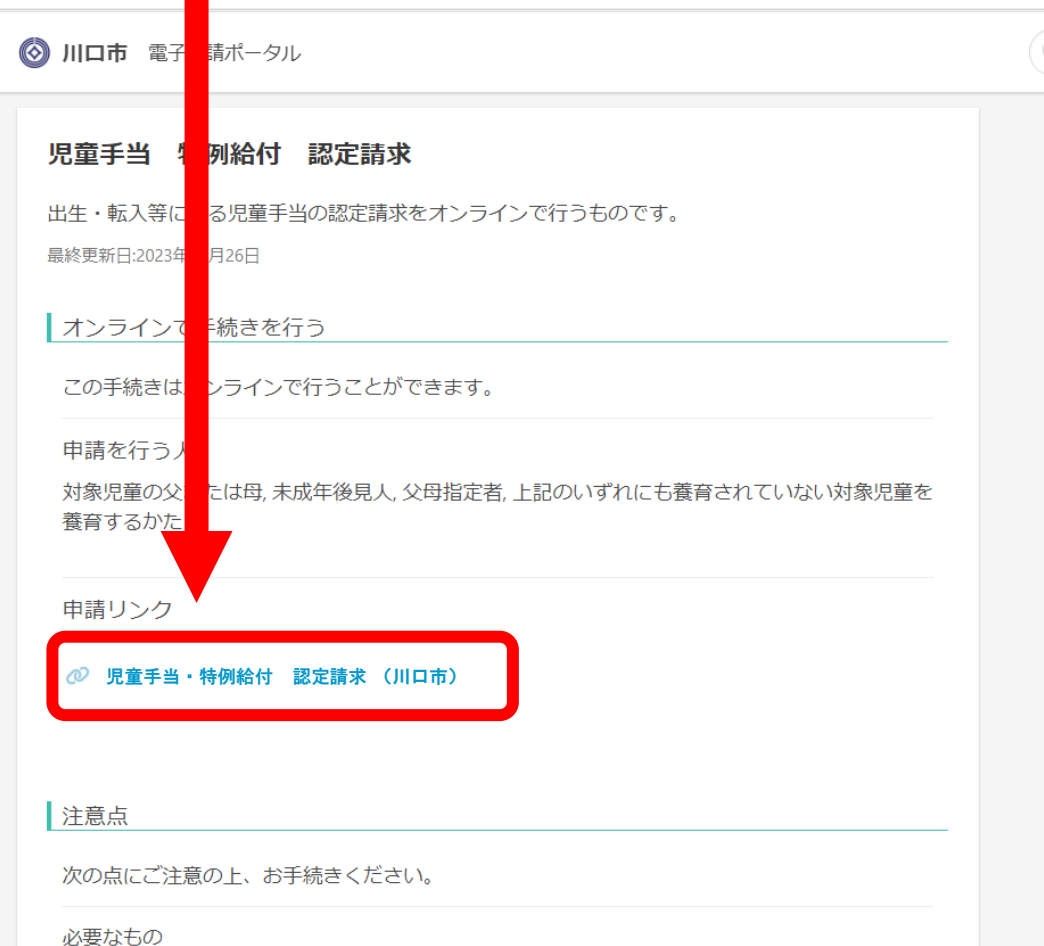

- ・マイナンバーカード
- ・申請者の通帳またはキャッシュカードの画像ファイル

### (2)手続き名称やキーワード等が わからない場合

#### ①関連タグの中から対象の手続きに 近いものをタップしてください。

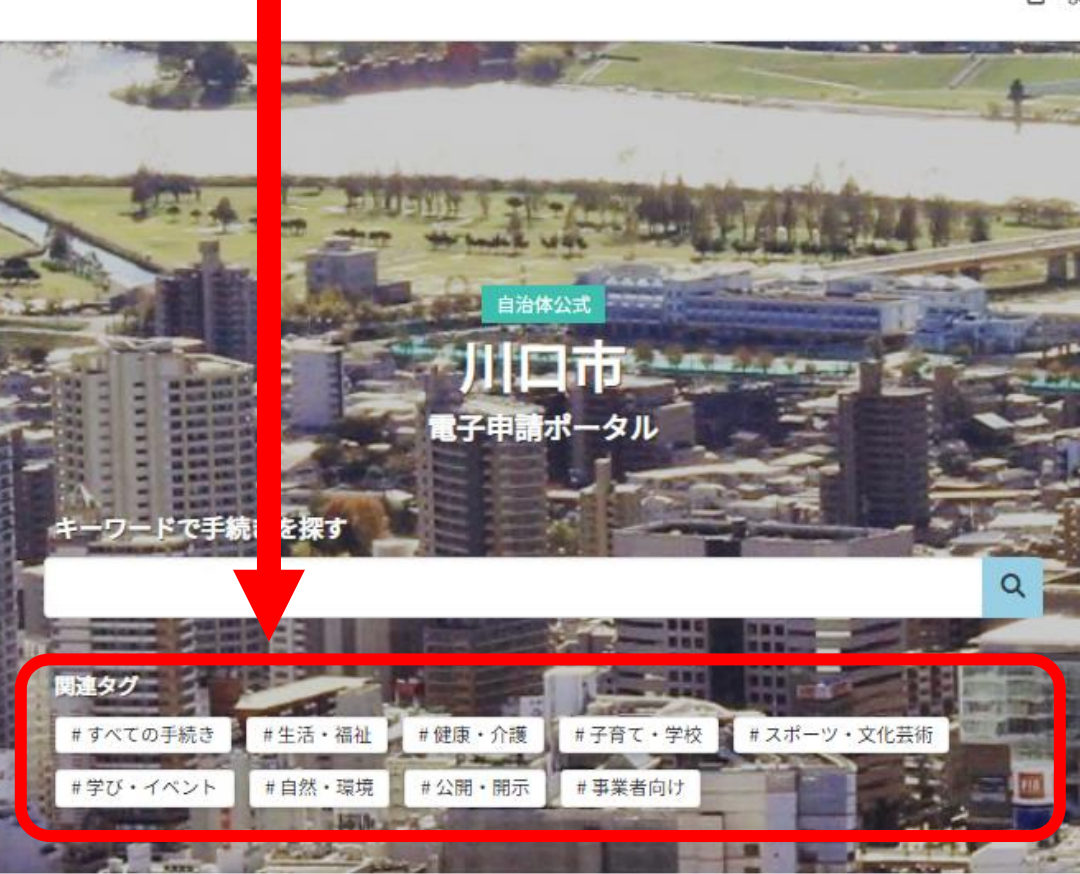

Ľ

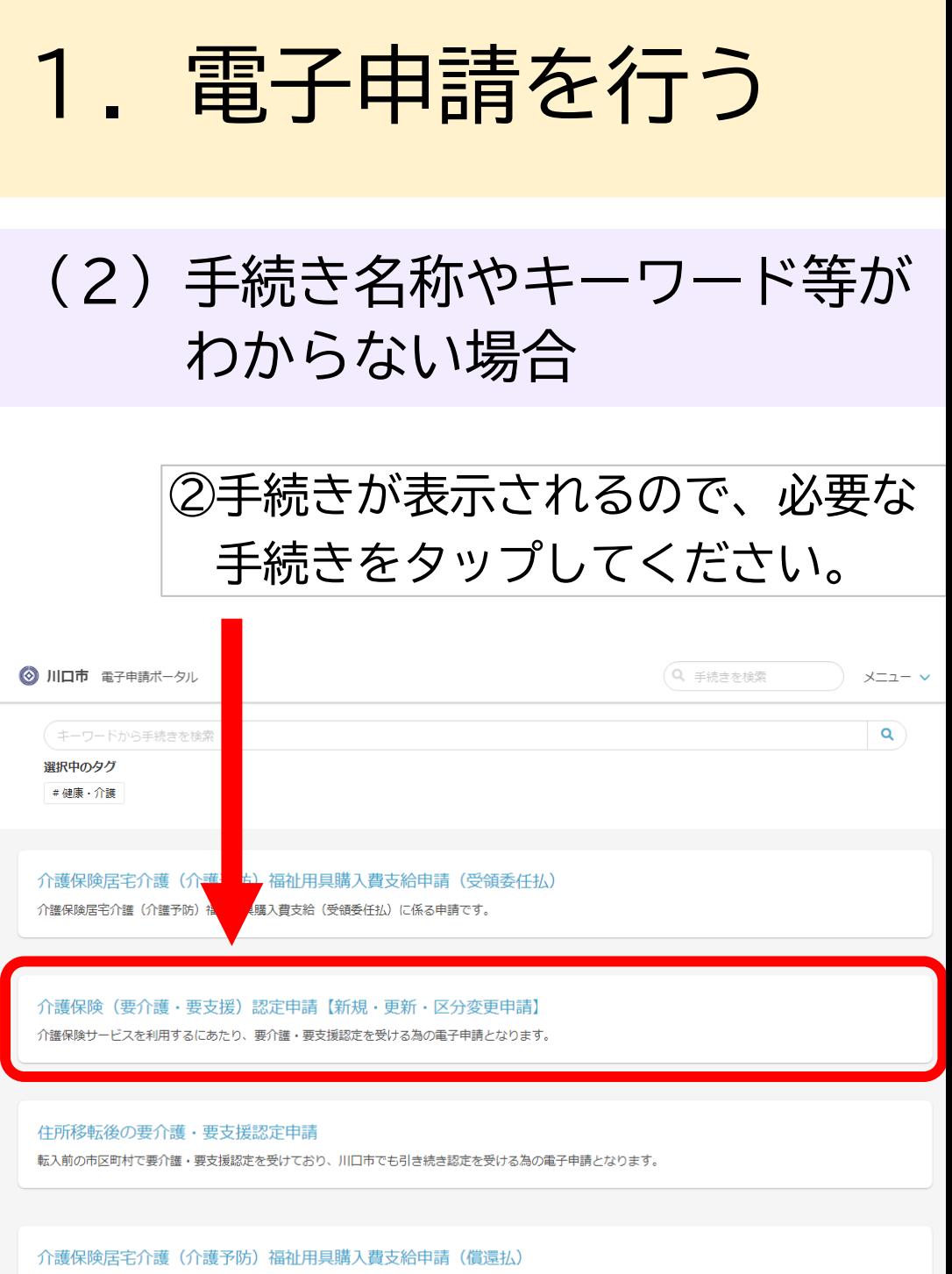

介護保険居宅介護(介護予防)福祉用具購入費支給(償還払)に係る申請です。

### (2)手続き名称やキーワード等が わからない場合

③手続きの詳細画面が表示されるので、 申請リンクをタップし手続きを進めて ください。

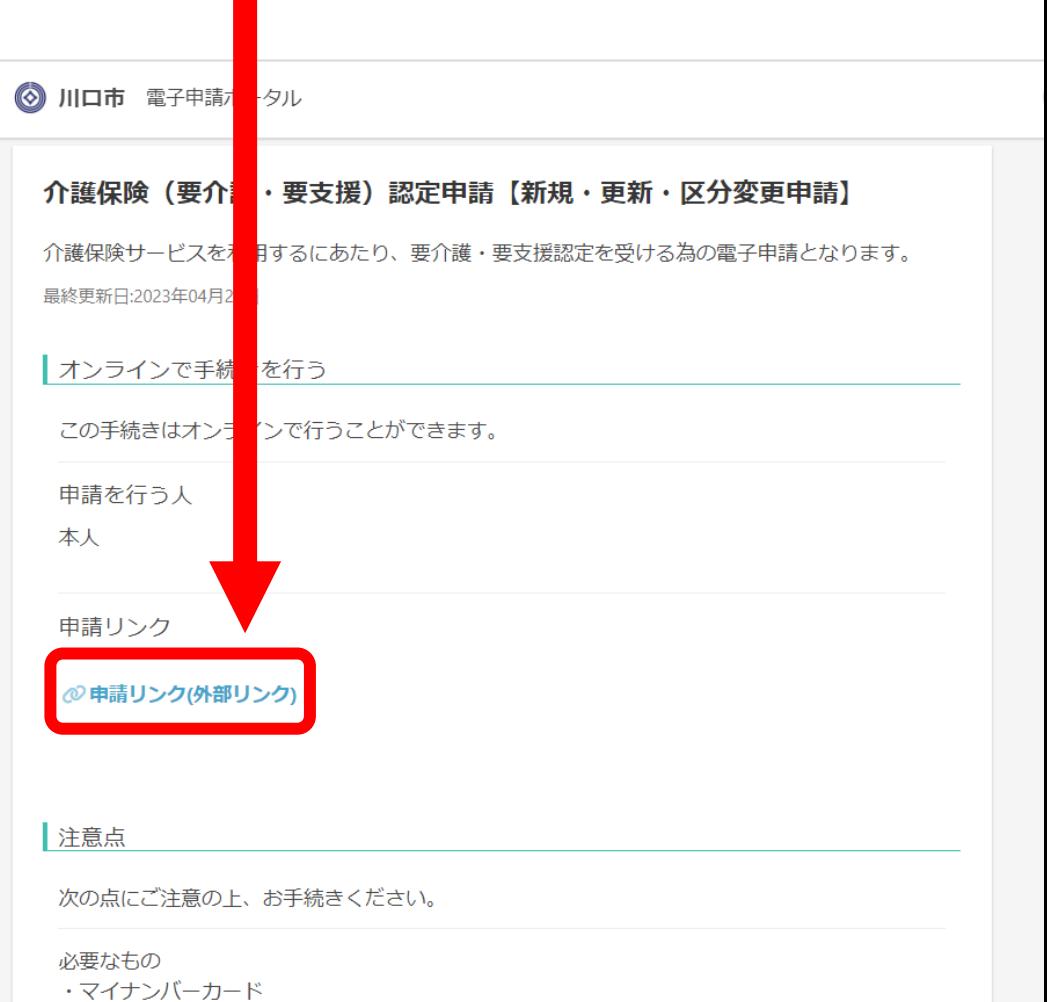

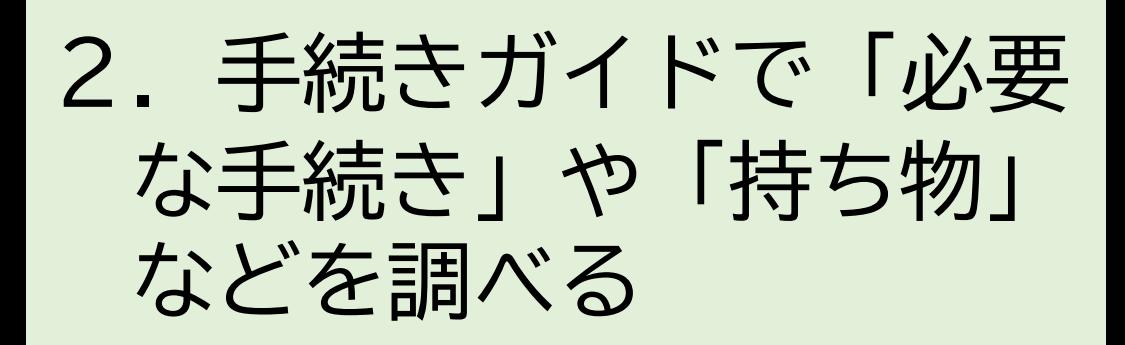

#### ①手続きガイドまで画面をスクロール してください。 ②ライフイベントを選択してください。

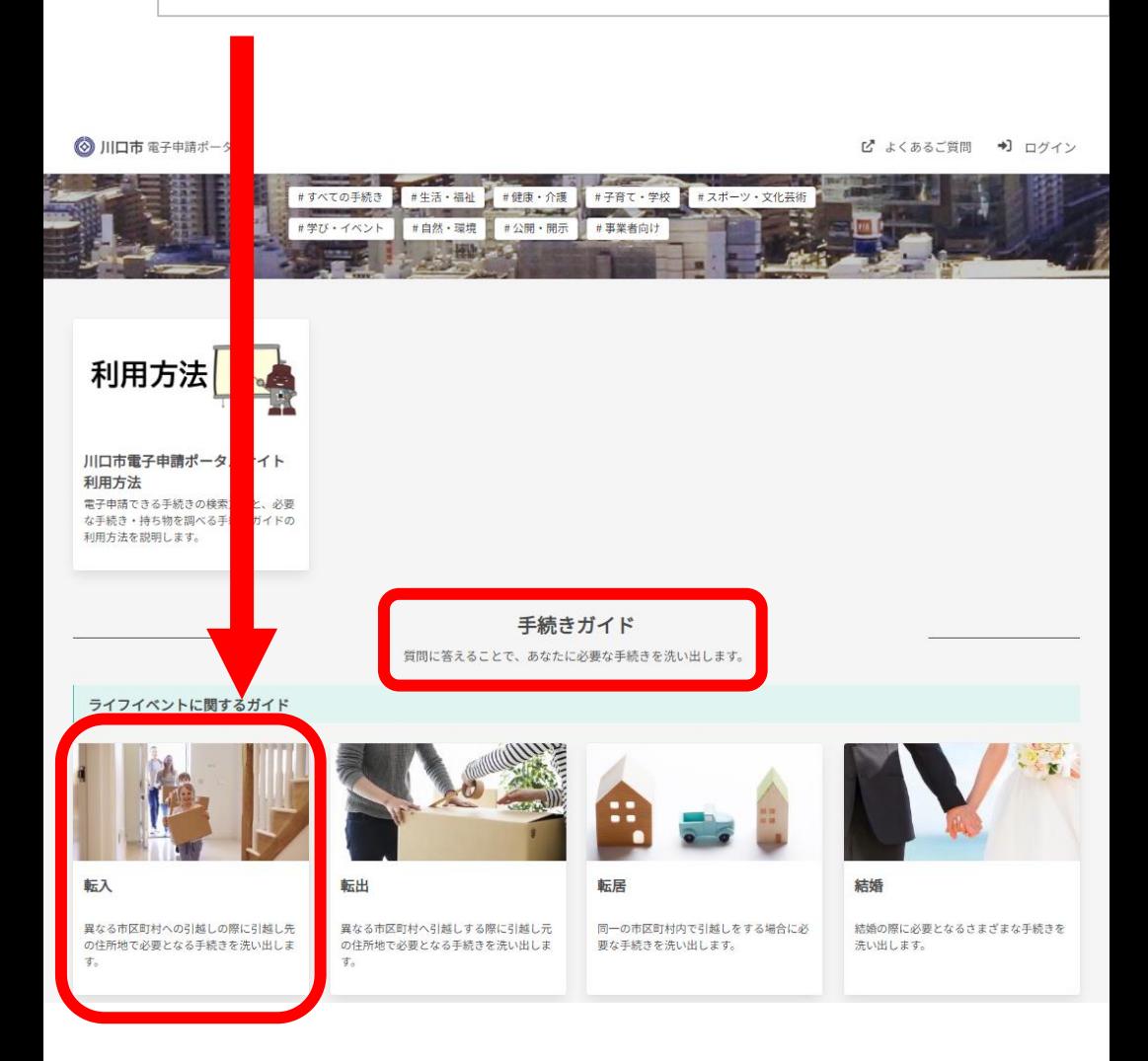

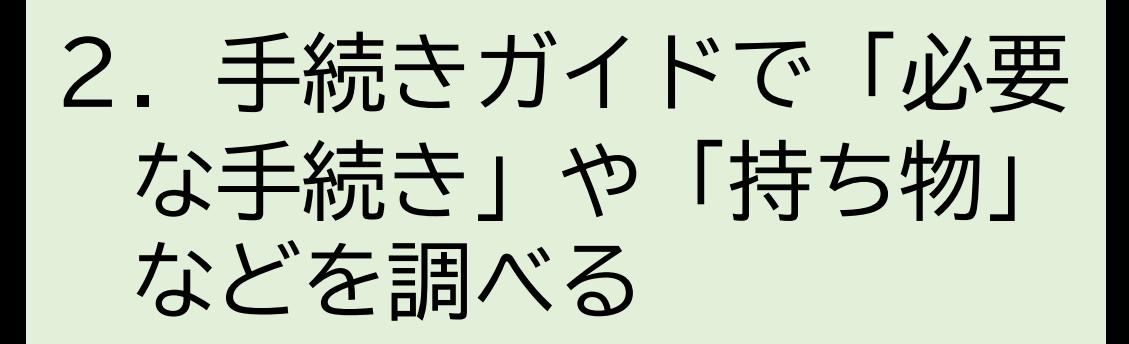

### ③質問に回答し、 必要な手続きを確認してください。

(◇) 川口市 手続きガイド 川口市 / ライフイベント / 転入 ≪1つ前に戻る 回答をやり直す 質問の回答状況 各種証明書についての質問 お持ちの証明書に関連して、以下のうち該当するものをすべて選択し、「次へ」 を押してください。 □マイナンバーカードを持っている方がいる □住民基本台帳カードを持っている方がいる □運転免許証を持っている方がいる 該当なしのまま次へ

(◇) 川口市 手続きガイド

川口市公式サイトで

川口市公式サイトで

川口市 / ライフイベント / 転入

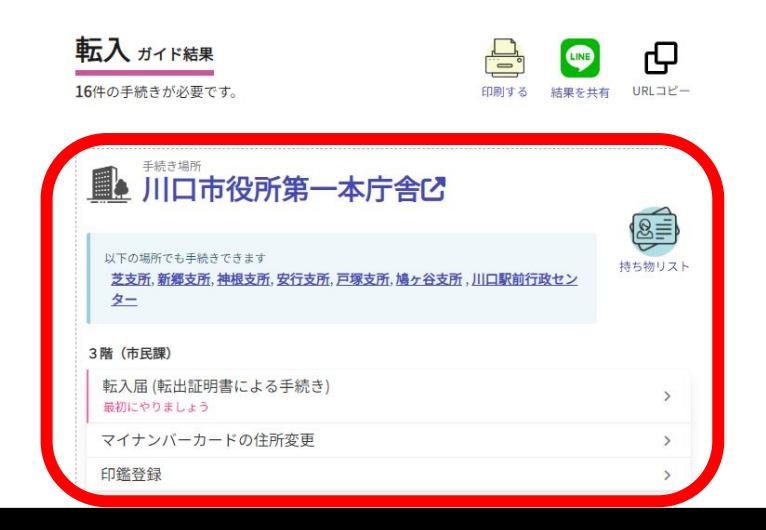